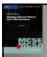

#### 70-290: MCSE Guide to Managing a Microsoft Windows Server 2003 Environment, Enhanced

### Chapter 8: Implementing and Managing Printers

#### **Objectives**

- Understand Windows Server 2003 printing terms and concepts
- · Install and share printer resources
- Configure and manage installed printers
- · Publish printers in Active Directory
- · Troubleshoot printer problems

Guide to MCSE 70-290, Enhanced

### Windows Server 2003 Printing Concepts

- These concepts are required for configuring and troubleshooting Windows Server 2003 printing:
  - Print device
  - Printer
  - · Print driver
  - Print server
  - Print client

Guide to MCSE 70-290, Enhanced

| <br> | <br> |
|------|------|
| _    | _    |
|      |      |

### Windows Server 2003 Printing Concepts (continued)

- For efficient printing, network has following hardware requirements:
  - · One or more computers as print servers
  - Sufficient space on a hard drive for the print server
  - Sufficient RAM beyond that of minimum Windows Server 2003 requirements

Guide to MCSE 70-290, Enhanced

### **Understanding Network Printing**

- · User sends job to local printer
  - · Job is spooled on local computer
  - Directed to specific port, e.g., LPT1
- · User sends job to network printer
  - · Print client generates a print file
  - · Print file is rendered
  - Print job is spooled on client machine
  - If print server ready, remote provider at client transmits spooled file to the Server service
  - Server service spools file at print server
  - · Print monitor sends it to the printer

Guide to MCSE 70-290, Enhanced

## **Installing and Sharing Printer Resources**

- The following sections discuss:
  - Installing a local printer
  - Sharing printers for access to network users
  - Connecting to an existing network printer

Guide to MCSE 70-290, Enhanced

### Adding a Printer as a Local Device

- Smaller networks may share print devices connected directly to a local port
- Need administrator privileges to install
- Use Add Printer Wizard for Windows Server 2003, configuration options include:
  - Make, model, driver, port, default status, sharing
- Printers can be detected by Plug & Play or manually configured

Guide to MCSE 70-290, Enhanced

# Adding a Printer as a Local Device (continued)

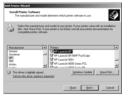

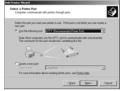

Figure 8-2 Manually configuring a printer

Figure 8-3 Configuring printer port settings

Guide to MCSE 70-290, Enhanced

### Adding a Printer as a Network Device

- Print device can be installed as a network device rather than directly connected to local print server
  - Will communicate via TCP/IP (or other protocol)
  - Add Printer Wizard also used to install a print device on the network
- Primary difference in configuration
  - Create a new TCP/IP port rather than using local port using the Add Standard TCP/IP Printer Port Wizard

Guide to MCSE 70-290, Enhanced

### **Configuring and Managing Printer Resources**

- Initial configuration of a printer done at installation through Add Printer Wizard
- Additional configuration can be done through Properties of installed printer

Guide to MCSE 70-290, Enhanced

10

#### **Printer Permissions**

Table 8-1 Printer permissions

| Permission          | Description                                                                                                    |
|---------------------|----------------------------------------------------------------------------------------------------|
| Print               | Allows connection to a printer, printing of documents, and editing a user's own print jobs; the Everyone group has this permission by default                                                                                            |
| Manage Documents    | Allows all of the Print permissions with the addition of controlling document print jobs for all users; the Creator Owner group has this permission by default                                                                           |
| Manage Printers     | Allows all of the Print and Manage Documents permissions and also allows sharing, modification, and deletion of printers and their properties; the Administrators, Print Operators, and Server Operators have this permission by default |
| Special Permissions | Much like NTFS special permissions these provide a more granular level of control over printer security including: controlling user ownership of a printer, viewing printer permissions, and changing printer permissions                |

Guide to MCSE 70-290, Enhanced

11

#### **Printer Pools and Priorities**

- A printer pool is a single printer connected to a number of print devices
  - Multiple physical print devices function as a single logical printer
  - High-volume environments
  - · Reduced printing time
- Configured on Ports tab of printer's Properties

Guide to MCSE 70-290, Enhanced

# **Printer Pools and Priorities** (continued)

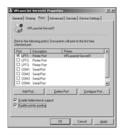

Figure 8-12 Enabling printer pooling

Guide to MCSE 70-290, Enhanced

13

### **Printer Pools and Priorities** (continued)

- The priority of a printer is set from the Advanced tab of the printer's Properties
- Priority is a number from 1 (lowest) to 99 (highest)
- To ensure that a specific user always has the highest priority, allow only that user access to the highest priority printer

Guide to MCSE 70-290, Enhanced

14

# **Printer Pools and Priorities** (continued)

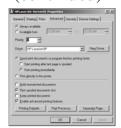

Figure 8-13 Printer priority settings

Guide to MCSE 70-290, Enhanced

#### **Setting Up Priorities**

- Create 2 printers share each one connect each to the same physical device
- Change the priority on one of the printers set it to a number higher than 1 (1 is lowest priority)
- Change the permissions on the high priority printer to only allow high priority users to print to the printer
- Connect the high priority users to the high priority shared printer connect all other users to the 'other' printer share

Guide to MCSE 70-290, Enhanced

16

### Setting Up and Updating Client Computers

- · After printer is installed and configured
  - Set up client computers to print to the print server
- Clients running Windows 2000, Windows Server 2003, or Windows XP automatically download print driver upon connection
- Windows 95, 98, ME and NT 4.0 download if available, otherwise can be manually added
- Older Windows versions and non-Windows must have print driver manually installed

Guide to MCSE 70-290, Enhanced

17

#### **Managing Print Queues**

- Print jobs are queued while waiting for an available printer to be ready
- To view print queue, double-click the printer icon in the Printers and Faxes tool
- Users with Print permission can pause, resume, restart, or cancel printing of their own documents
- Users with Manage Documents permission can pause, resume, restart or cancel printing of other users' documents

Guide to MCSE 70-290, Enhanced

#### **Internet Printing Protocol**

- The Internet Printing Protocol (IPP) specification allows printers to be managed via a Web browser
  - URL of the form http://printservername/printers
- IPP support is build into Windows Server 2003 but requires Internet Information Services (IIS)
  - IIS not installed by default

Guide to MCSE 70-290, Enhanced

19

### **Internet Printing Protocol** (continued)

- Clients running Windows 2000, XP and Server 2003 can connect to existing printers using Web interface or Add Printer Wizard
  - Add Printer Wizard URL is http://printservername/printers/printername/.printer

Guide to MCSE 70-290, Enhanced

20

### **Internet Printing Protocol** (continued)

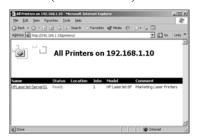

Figure 8-16 Web-based printer management

Guide to MCSE 70-290, Enhanced

## **Internet Printing Protocol** (continued)

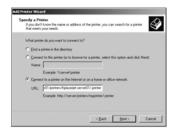

Figure 8-18 Specifying a URL in the Add Printer Wizard

Guide to MCSE 70-290, Enhanced

22

## **Internet Printing Protocol** (continued)

- · Benefits of using IPP
  - Simplifies administrative management of printers from any system on the network
  - Does not require printers to be installed on local client system
  - Can print to other locations over the Internet, allows users access to remote printers

Guide to MCSE 70-290, Enhanced

23

### **Printer Command-Line Utilities**

- Windows Server 2003 provides a number of builtin VBScript files
  - · Allow printers to be managed from command line
- Because the utilities are VBScripts, they must be invoked using Windows Script Host (WSH)
  - Command-line version is cscript.exe

Guide to MCSE 70-290, Enhanced

## **Printer Command-Line Utilities (continued)**

- Example command to display current configuration of a printer named HPLaserJet-Server01
  - cscript prncnfg.vbs -g -p hplaserjet-server01

Guide to MCSE 70-290, Enhanced

25

#### **Print Spooler**

- Jobs are spooled on the hard disk of the print server by default
- For Windows Server 2003, spooling occurs in the WINDOWS/system32/spool/PRINTERS folder by default
  - Not optimal for high-volume printing because it is located in the same volume as the Windows operating system files

Guide to MCSE 70-290, Enhanced

26

#### **Print Spooler (continued)**

- · For best performance
  - Move the print spool folder to a different partition
  - On a dedicated disk optimally

Guide to MCSE 70-290, Enhanced

### **Publishing Printers in Active Directory**

- Shared printers can be published into Active Directory to help users find network printer resources
- Windows 2000- and Windows Server 2003compatible printers installed on a domain print server are automatically published
  - On earlier Windows versions, can be published manually
  - · Use VBScript pubprn.vbs to automate process

Guide to MCSE 70-290, Enhanced

28

### Troubleshooting Printer Problems

- Print jobs will not print
  - Ensure printer is online, there is enough disk space for spool folder, not out of paper
- Printer output appears garbled
  - Ensure that you have the correct drivers
- Users receive an Access Denied message when attempting to print
  - · Review and correct permissions

Guide to MCSE 70-290, Enhanced

29

### **Troubleshooting Printer Problems (continued)**

- Users cannot find an existing printer when searching Active Directory
  - Ensure printer is published
- · Printer only works at certain times of the day
  - Change printer availability or direct user to a different printer
- Windows 95/98/ME users cannot connect to a printer
  - · Make required drivers available

Guide to MCSE 70-290, Enhanced

### **Troubleshooting Printer Problems (continued)**

- · Print jobs become stuck in the print queue
  - · Restart from the print server
- · Print device failure
  - · Redirect print jobs if necessary

Guide to MCSE 70-290, Enhanced

31

#### **Summary**

- Components of a printing system include print devices (local and network), printers, print drivers, print servers, print clients
- A printer is a configurable object that controls the connection to a print device
- Main tool for installing printers is the Add Printer Wizard
- Printer configuration options can be modified through the Properties of the printer

Guide to MCSE 70-290, Enhanced

32

#### **Summary (continued)**

- Printer permissions include:
  - Print, Manage documents, Manage printers, Special permissions
- Printer priorities can be set from 1 to 99
- A printer pool is a single printer connected to a number of print devices
- A print queue contains jobs that are waiting to print
  - Can be managed by users with appropriate permissions

Guide to MCSE 70-290, Enhanced

### **Summary (continued)**

- Alternatives to managing printers via the Printers and Faxes tool:
  - Internet Printing Protocol
  - Printer command-line utilities (VBScripts)
- · Spool folder should be located carefully
- Shared printers can be published into Active Directory for ease in locating appropriate features
- Common printer problems and standard fixes are used for troubleshooting

| Guide to MCSE | 70-290, | Enhanced |
|---------------|---------|----------|
|---------------|---------|----------|

| 1 | 2 |
|---|---|